# Social Media Helpful Handout

## How to check Google history

### On the Ipad -

Tap the Safari icon on the desktop and tap the open book icon on the menu bar. All of the websites that were visited should show and you can click on each date to see exact sites.

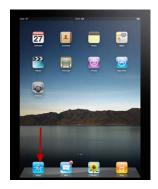

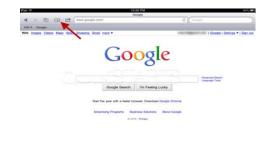

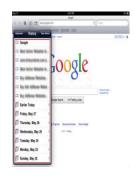

#### On the Computer -

To check Google history on any computer -

For Internet Explorer go to Google search page and press **Ctrl**, **Shift** and **H** and it will reveal history. Click on specific dates and see sites visited at those times.

For Google Chrome press **Ctrl and H** to reveal history.

\*\*Very handy tool to see what your kids have been looking at\*\*

## Apps/Social Media

There are several chat rooms (instant chat, ability to send photos/videos etc) that the kids are accessing on their iPod, iPhone and iPad's but they are age restricted and generally they should NOT be used if in Primary School.

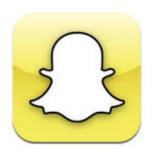

 $\underline{Snapchat} - 12 +$ 

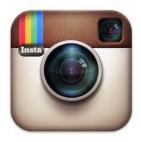

 $\underline{\textit{Instagram}} - 12 +$ 

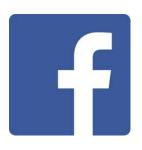

<u>Facebook</u> – 13+

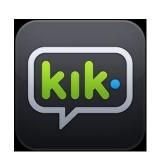

<u>kik</u> - 17+

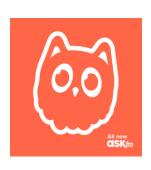

<u>**Ask.fm**</u> – 12+ –

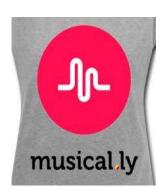

 $\underline{music.ly} - 12 +$ 

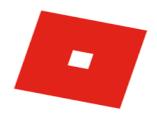

 $\underline{Roblox}$  – 12 + - creating a virtual world

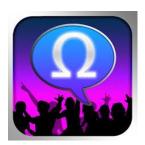

**Omegle** – 17+ - chatting with strangers

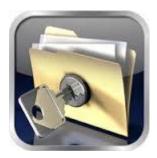

<u>Photo Vault</u> – app to hide inappropriate photos (iPhone version)

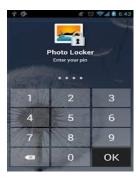

**Photo Locker** – app to hide photos (Android)

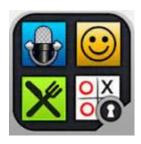

<u>Best Secret Folder</u> – hides photos but looks innocent as an accessories app

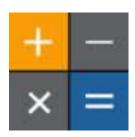

<u>HiCalculator</u> – 4+ - app to hide photos but also functions as a working calculator

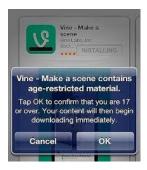

Any 17+ app will show this box and it will NOT download unless the kids tap OK. (To stop having to worry about 17+ apps, set restrictions so these apps WON'T download – refer below)

## **Ipad Parental Controls**

You can enable and adjust Restrictions/Parental Controls. Go to **Settings > General > Restrictions**.

### **Using Restrictions:**

To Enable Restrictions, tap **Enable Restrictions** and enter a passcode. The passcode will be required to make changes to these settings or to disable restrictions.

You can choose to restrict access to the following applications and features on the device:

- Safari/Camera/FaceTime
- iTunes/iBookstore/Installing apps/Deleting apps/Siri

You can choose to prevent access to specific content types:

- Ratings/Music and podcasts/Movies/TV shows
- Books/Apps/In-app purchases

### **Restrictions on Installing Apps –**

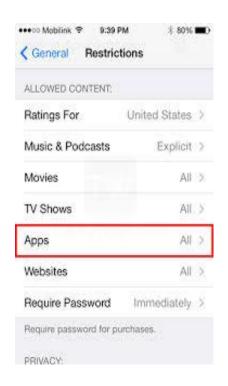

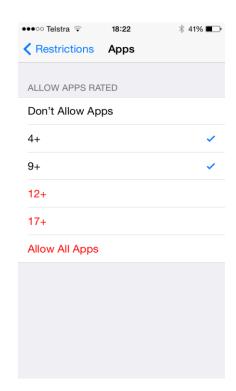

#### You can choose to prevent changes to Privacy settings, including:

- Location Services/Contacts/Calendars/Reminders/Photos
- Bluetooth sharing/Twitter/Facebook

### Setting Parental Controls in iTunes

In iTunes, open iTunes preferences. ((Mac users: From the **iTunes** menu, choose **Preferences**. Windows users: On the **Edit** menu, click **Preferences**).

- Click the Parental tab.
- Select the checkbox next to item you wish to disable or restrict.
- To change a rating level of TV Shows, Movies, and Games choose a rating level from the pop-up menu.
- Click the lock icon to prevent users from making changes.
- Type your administrator password in the resulting dialog, then click OK (You'll need to know the administrator's account name and password).

 Click OK to close iTunes preferences and have your changes take effect.

# <u>Facebook</u>

You can use the Privacy Checkup to review and adjust your privacy settings. To use the Privacy Checkup:

- 1. Click at the top of any page on Facebook
- 2. Select Privacy Checkup

Your Privacy Settings page has a group of general controls for your Facebook account. To view and adjust your privacy settings:

- 1. Click in the upper-right corner of any Facebook page
- 2. Select **Settings** from the dropdown menu
- 3. Select **Privacy** on the left
- 4. Click a setting (ex: Who can see your future posts?) to edit it

Timeline Review lets you choose whether posts you're tagged in appear on your Timeline. To turn on Timeline review:

- 1. Click at the top right of any Facebook page and select **Settings**
- 2. In the left column, click Timeline and Tagging
- 3. Look for the setting **Review posts friends tag you in before they appear on your Timeline?** and click **Edit** to the far right
- 4. Select **Enabled** from the dropdown menu

Location Services – Settings>Privacy>Location Services (leave on)>scroll down and turn off any social media apps eg Instagram/Facebook Messenger etc

Here is a great letter a mother sent her son for Christmas –

Dear Gary

Merry Christmas! You are now the proud owner of an iPhone. You are a good & responsible 13 year old boy and you deserve this gift. But with the acceptance of this present comes rules and regulations. Please read through the following contract. I hope that you understand it is my job to raise you into a well rounded, healthy young man that can function in the world

and coexist with technology, not be ruled by it. Failure to comply with the following list will result in termination of your iPhone ownership. I love you madly & look forward to sharing several million text messages with you in the days to come.

- 1. It is my phone. I bought it. I pay for it. I am loaning it to you. Aren't I the greatest?
- 2. I will always know the password.
- 3. If it rings, answer it. It is a phone. Say hello, use your manners. Do not ever ignore a phone call if the screen reads "Mum" or "Dad". Not ever.
- 4. Hand the phone to one of your parents promptly at 7:30pm every school night & every weekend night at 9:00pm. It will be shut off for the night and turned on again at 7:30am. If you would not make a call to someone's land line, wherein their parents may answer first, then do not call or text. Listen to those instincts and respect other families like we would like to be respected.
- 5. Have a conversation with the people you text in person. It's a life skill.
- 6. If it falls into the toilet, smashes on the ground, or vanishes into thin air, you are responsible for the replacement costs or repairs. Mow a lawn, babysit, stash some birthday money. It will happen, you should be prepared.
- 7. Do not use this technology to lie, fool, or deceive another human being. Do not involve yourself in conversations that are hurtful to others. Be a good friend first or stay the hell out of the crossfire.
- 8. Do not text, email, or say anything through this device you would not say in person or out loud with their parents in the room. Censor yourself.
- 9. No porn. Search the web for information you would openly share with me. If you have a question about anything, ask a person, preferably me or your father.
- 10. Turn it off, silence it, put it away in public, especially in a restaurant, at the movies, or while speaking with another human being. You are not a rude person; do not allow the iPhone to change that.
- 11. Do not send or receive pictures of your private parts or anyone else's private parts. Don't laugh. Someday you will be tempted to do this despite your high intelligence. It is risky and could ruin your teenage/college/adult life. It is always a bad idea. Cyberspace is vast and more powerful than you. And it is hard to make anything of this magnitude disappear -- including a bad reputation.
- 12. Don't take a zillion pictures and videos. There is no need to document everything. Live your experiences. They will be stored in your memory for eternity.
- 13. Leave your phone home sometimes and feel safe and secure in that decision. It is not alive or an extension of you. Learn to live without it. Be bigger and more powerful than FOMO -- fear of missing out.

- 14. Download music that is new or classic or different than the millions of your peers that listen to the same exact stuff. Your generation has access to music like never before in history. Take advantage of that gift. Expand your horizons.
- 15. Play a game with words or puzzles or brain teasers every now and then.
- 16. Keep your eyes up. See the world happening around you. Stare out a window. Listen to the birds. Take a walk. Wonder without Googling.
- 17. You will mess up. I will take away your phone. We will sit down and talk about it. We will start over again. You & I, we are always learning. I am on your team. We are in this together.

It is my hope that you can agree to these terms. Most of the lessons listed here do not just apply to the iPhone, but to life. Trust your powerful mind and giant heart above any machine. I love you. I hope you enjoy your awesome new iPhone. Merry Christmas!

Mum xoxoxo